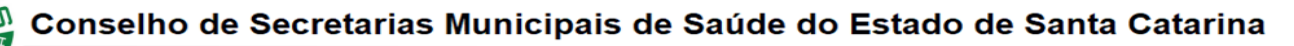

## **Metodologia para aplicação na revisão e nas novas avaliações de Encontro de Contas da Campanha de Cirurgias Eletivas**

A Meta para a GE segue a Meta do Plano Operativo de cada hospital, porém não temos esta Meta publicitada, aplicamos o mesmo critério na avaliação para ter um parâmetro;

A Meta para a GM segue a Meta da Média mensal do ano de 2019 ou a Cota da PPI da competência que está sendo avaliada;

Para o período de outubro a dezembro de 2021 não há cumprimento de Meta, portanto faz parte da Campanha quem apresentou FAIXA MS ou SC para o período, entendendo-se que este faturamento foi autorizado pela SES através de Termo de Adesão da qual também não está publicitado. De quem é esta responsabilidade em faturar cota da PPI ou Campanha, haja vista que a regulação ambulatorial está sob a gestão do gestor do prestador;

## **Tabulações para a planilha**

- 1) tabulação selecionar no tabulador
	- O ano de 2019;
	- Os procedimentos do rol da Campanha;
	- Tipo de Financiamento MAC;
	- Caráter de Atendimento ELETIVO;
- 2) tabulação selecionar no tabulador
	- O ano de 2019;
	- Os procedimentos do rol da Campanha;
	- Subtipo de Financiamento CIRURGIAS ELETIVAS;
	- Caráter de Atendimento ELETIVO;
- 3) Somar os dois levantamentos e fazer a média mensal do ano de 2019;
- 4) Colocar na planilha o Teto da PPI referente ao mês em questão;
- 5) tabulação selecionar no tabulador
	- O mês da avaliação;
	- Os procedimentos do rol da Campanha;
	- Tipo de Financiamento MAC;
	- Caráter de Atendimento ELETIVO;
- 6) tabulação selecionar no tabulador
	- O mês da avaliação;
	- Os procedimentos do rol da Campanha;
	- Subtipo de Financiamento CIRURGIAS ELETIVAS;

Rua Esteves Junior, 160, 12 $^{\circ}$  andar, Florianópolis CEP: 88015-130 - Santa Catarina/SC Telefone: (48) 3664-8860 | WhatsApp: (48) 3664-8861 E-mail: cosemssc@cosemssc.org.br

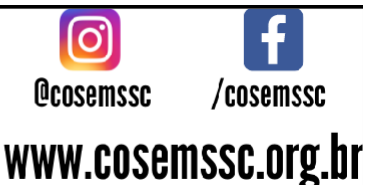

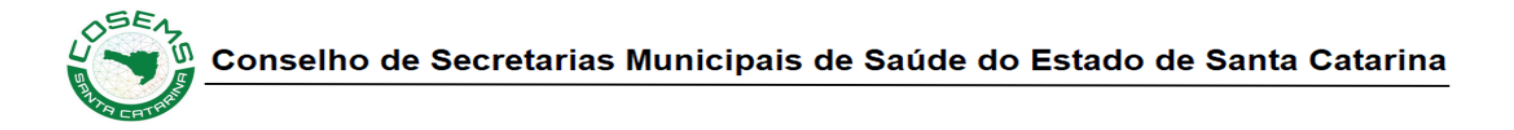

- Caráter de Atendimento ELETIVO;
- 7) Somar os dois levantamentos e fazer a média mensal do mês em questão;
- 8) Comparativo da produção do mês com a PPI e a média do ano de 2019 para ver se a Meta foi atingida ou não;
- 9) tabulação selecionar no tabulador
	- O mês da avaliação;
	- Os procedimentos do rol da Campanha;
	- Tipo de Financiamento MAC;
	- Caráter de Atendimento ELETIVO;
	- Faixa SC 2021;
- 10) tabulação selecionar no tabulador
	- O mês da avaliação;
	- Os procedimentos do rol da Campanha;
	- Tipo de Financiamento MAC;
	- Caráter de Atendimento ELETIVO;
	- Faixa SC 2022;
- 11) tabulação selecionar no tabulador
	- O mês da avaliação;
	- Os procedimentos do rol da Campanha;
	- Subtipo de Financiamento CIRURGIAS ELETIVAS;
	- Caráter de Atendimento ELETIVO;
- 12) Somar os dois levantamentos do mês em questão para depois ser subtraído da produção Geral do mês e gerar o Excedente a ser custeado com prêmio e pacote ambulatorial;
- 13) Subtrair a soma da produção do mês Geral a produção realizada como Campanha, a sobra de faturamento PPI também é custeada pela Campanha;

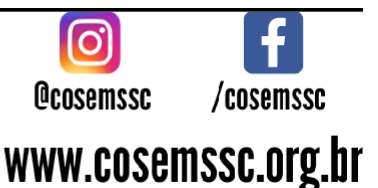